## Hochschule Albstadt - Sigmaringen

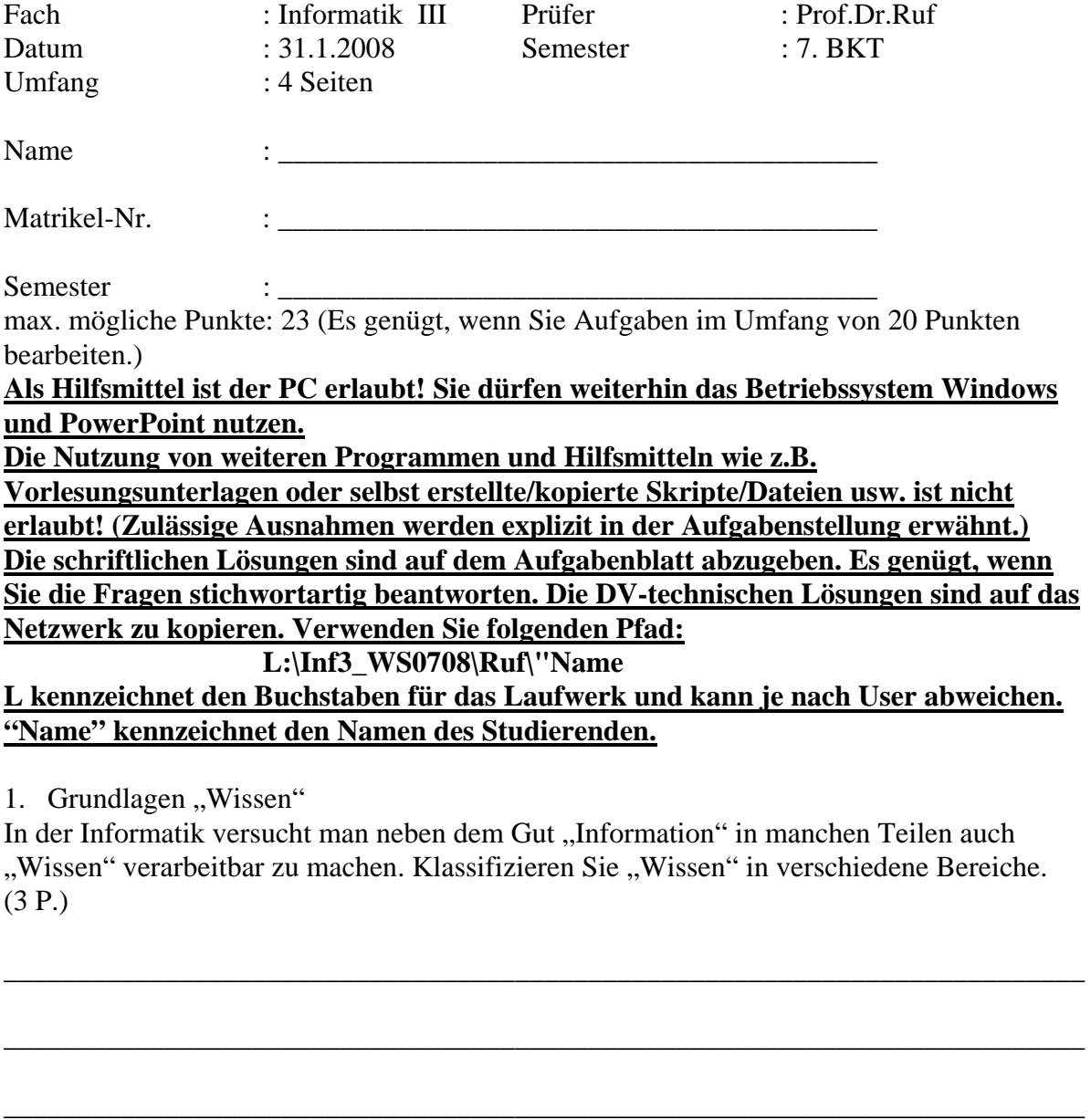

2. Sicherheitsmanagement ist bei der IT-Anwendung ein sehr wichtiger Bereich. Welche Teilbereiche gilt es beim "Sicherheitsmanagement als strategische Aufgabe" zu beherrschen? Erläutern Sie die Bereiche anhand von Stichworten. (4 P.)

\_\_\_\_\_\_\_\_\_\_\_\_\_\_\_\_\_\_\_\_\_\_\_\_\_\_\_\_\_\_\_\_\_\_\_\_\_\_\_\_\_\_\_\_\_\_\_\_\_\_\_\_\_\_\_\_\_\_\_\_\_\_\_\_\_\_\_\_\_\_\_\_\_\_

\_\_\_\_\_\_\_\_\_\_\_\_\_\_\_\_\_\_\_\_\_\_\_\_\_\_\_\_\_\_\_\_\_\_\_\_\_\_\_\_\_\_\_\_\_\_\_\_\_\_\_\_\_\_\_\_\_\_\_\_\_\_\_\_\_\_\_\_\_\_\_\_\_\_

\_\_\_\_\_\_\_\_\_\_\_\_\_\_\_\_\_\_\_\_\_\_\_\_\_\_\_\_\_\_\_\_\_\_\_\_\_\_\_\_\_\_\_\_\_\_\_\_\_\_\_\_\_\_\_\_\_\_\_\_\_\_\_\_\_\_\_\_\_\_\_\_\_\_

\_\_\_\_\_\_\_\_\_\_\_\_\_\_\_\_\_\_\_\_\_\_\_\_\_\_\_\_\_\_\_\_\_\_\_\_\_\_\_\_\_\_\_\_\_\_\_\_\_\_\_\_\_\_\_\_\_\_\_\_\_\_\_\_\_\_\_\_\_\_\_\_\_\_

\_\_\_\_\_\_\_\_\_\_\_\_\_\_\_\_\_\_\_\_\_\_\_\_\_\_\_\_\_\_\_\_\_\_\_\_\_\_\_\_\_\_\_\_\_\_\_\_\_\_\_\_\_\_\_\_\_\_\_\_\_\_\_\_\_\_\_\_\_\_\_\_\_\_

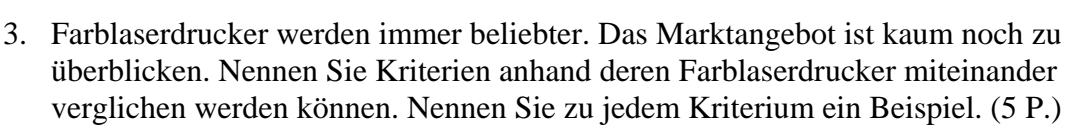

4. Erläutern Sie anhand einer Grafik, wie die Speicherung von Daten auf einer DVD prinzipiell funktioniert. (3 P.)

## 5. Vortragsprogramm

Herr Wagner hielt am 18.10.2007 einen Vortrag zum Thema "Information Security Management". Über welche Punkte hat der Referent im Wesentlichen berichtet (2 P.)

\_\_\_\_\_\_\_\_\_\_\_\_\_\_\_\_\_\_\_\_\_\_\_\_\_\_\_\_\_\_\_\_\_\_\_\_\_\_\_\_\_\_\_\_\_\_\_\_\_\_\_\_\_\_\_\_\_\_\_\_\_\_\_\_\_\_\_\_\_\_\_\_\_\_

\_\_\_\_\_\_\_\_\_\_\_\_\_\_\_\_\_\_\_\_\_\_\_\_\_\_\_\_\_\_\_\_\_\_\_\_\_\_\_\_\_\_\_\_\_\_\_\_\_\_\_\_\_\_\_\_\_\_\_\_\_\_\_\_\_\_\_\_\_\_\_\_\_\_

\_\_\_\_\_\_\_\_\_\_\_\_\_\_\_\_\_\_\_\_\_\_\_\_\_\_\_\_\_\_\_\_\_\_\_\_\_\_\_\_\_\_\_\_\_\_\_\_\_\_\_\_\_\_\_\_\_\_\_\_\_\_\_\_\_\_\_\_\_\_\_\_\_\_

\_\_\_\_\_\_\_\_\_\_\_\_\_\_\_\_\_\_\_\_\_\_\_\_\_\_\_\_\_\_\_\_\_\_\_\_\_\_\_\_\_\_\_\_\_\_\_\_\_\_\_\_\_\_\_\_\_\_\_\_\_\_\_\_\_\_\_\_\_\_\_\_\_\_

\_\_\_\_\_\_\_\_\_\_\_\_\_\_\_\_\_\_\_\_\_\_\_\_\_\_\_\_\_\_\_\_\_\_\_\_\_\_\_\_\_\_\_\_\_\_\_\_\_\_\_\_\_\_\_\_\_\_\_\_\_\_\_\_\_\_\_\_\_\_\_\_\_\_

\_\_\_\_\_\_\_\_\_\_\_\_\_\_\_\_\_\_\_\_\_\_\_\_\_\_\_\_\_\_\_\_\_\_\_\_\_\_\_\_\_\_\_\_\_\_\_\_\_\_\_\_\_\_\_\_\_\_\_\_\_\_\_\_\_\_\_\_\_\_\_\_\_\_

6. Erstellen Sie eine PowerPoint-Präsentation mit folgender Funktionalität: (6 P.)

- Präsentation mit 2 Folien. Orientieren Sie Ihre Lösungen an unten stehendem Layout.
- Generelle Einstellungen:
	- Auf allen Folien soll Ihr Name und Ihre Matrikel-Nr. am unteren Bildschirmrand in grüner Schrift erscheinen. Der Folientitel soll ebenfalls immer in grüner Schrift erscheinen.
	- Die Seitenzahlen sollen oben rechts sichtbar sein.
	- Für alle Folien soll eine Folienübergangszeit von 1 Sekunde verwendet werden.
	- Für alle Folien soll die Schriftart "Verdana" verwendet werden.
- Folie 1:
	- enthält einen Link zur Website der Hochschule Albstadt-Sigmaringen
	- verfügt über Hintergrund mit einem Farbverlauf von "gelb-nach-hellblau".
	- über eine Schaltfläche wird der Soundeffekt "Applaus" abgespielt.
	- Fügen Sie eine Exceltabelle ein, in der man in der PPT-Anwendung Rechenoperationen durchführen kann.
- $\bullet$  Folie 2:
- auf "Klick" fliegt ein Grafikobjekt (Rechteck) zur Folienmitte
- auf "Klick" wird das Rechteck vergrößert.
- auf "Klick" verschwindet das Rechteck (hinausfliegen) und ein Text wird eingeblendet.

Speichern Sie die von Ihnen entwickelte Datei in Ihrem Homedirectory, auf dem Ihnen zugeordneten Netzwerksubdirectory (Beschreibung s.o.) und senden Sie die Datei an: ruf@fh-albsig.de. Verwenden Sie als Dateinamen Ihre Mat-Nr. (z.B. 0815.ppt).

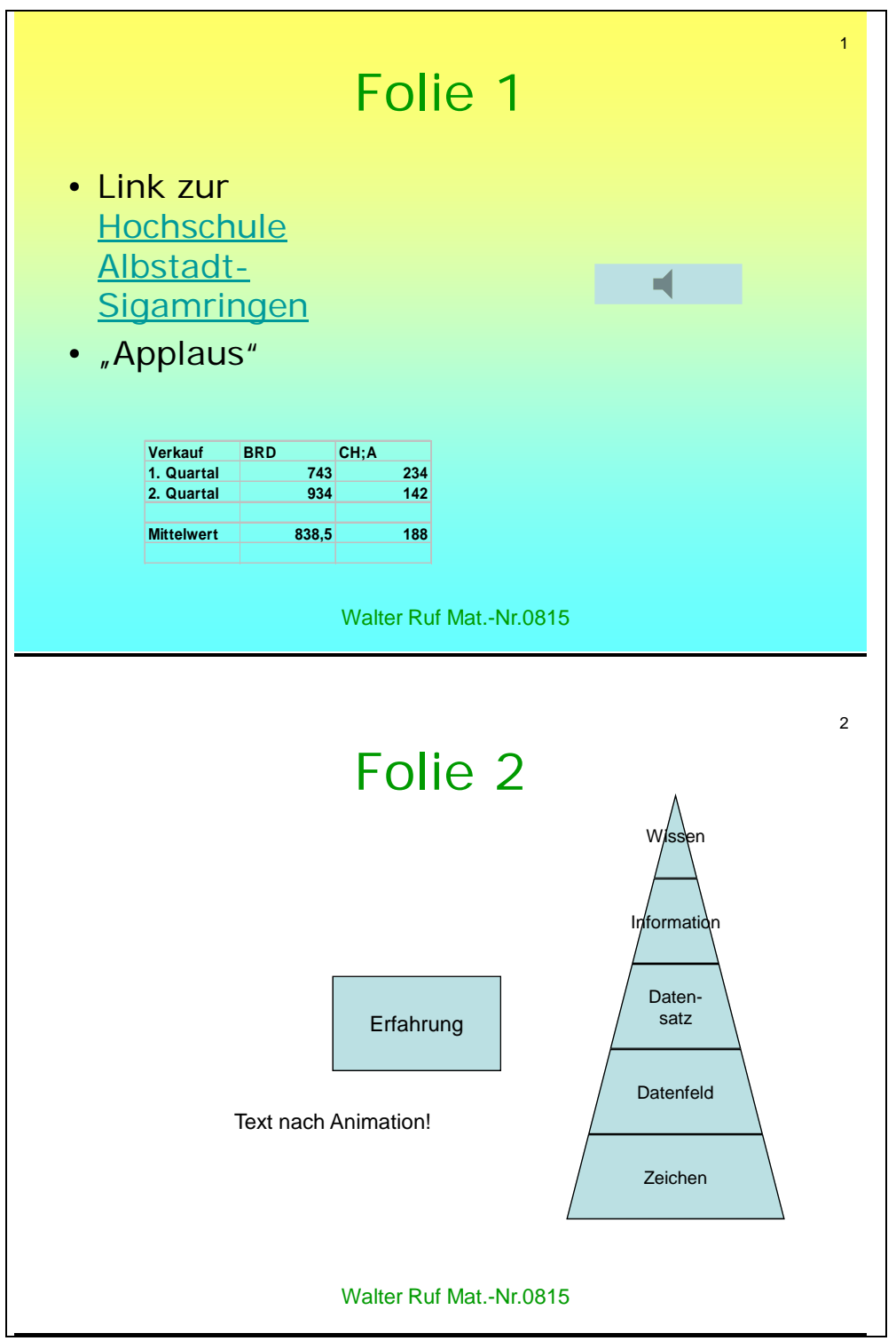